# juris

DAS JURIS ADMINISTRATOR PASSWORT

juris.de Wissen, das für Sie arbeitet.

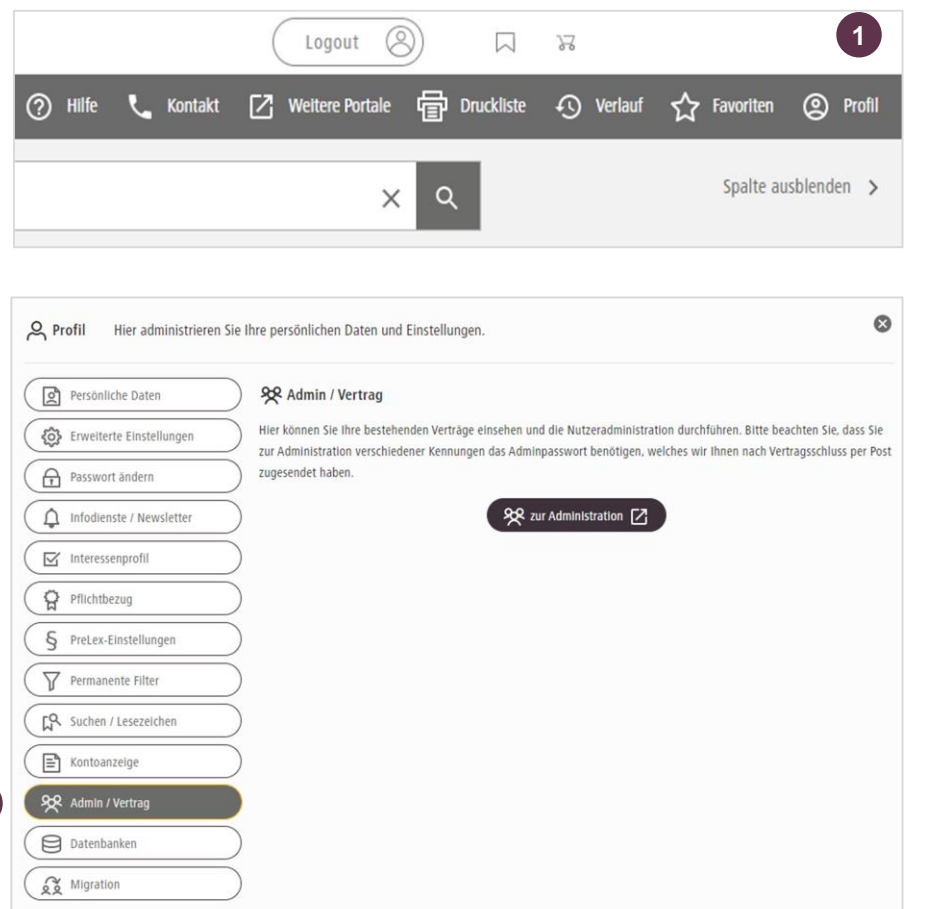

#### **DAS JURIS ADMINISTRATORPASSWORT**

Nach einer Bestellung bei juris erhalten Sie auf Nachfrage beim Kundenservice das juris Administratorpasswort. Dieses dient zur Verwaltung Ihrer Benutzer.

#### **HINWEIS:**

Beachten Sie bitte, dass das Administratorpasswort (im folgenden Admin-Passwort) nicht geändert werden kann!

Um in die **Nutzerverwaltung** zu gelangen, loggen Sie sich bitte zunächst unter **juris.de** mit Benutzernamen und Passwort ein.

Klicken Sie nach erfolgreichem Login auf "Profil" und danach auf den Button "Admin / Vertrag".

**1**

 $\frac{1}{2} \left( \frac{1}{2} \right) \left( \frac{1}{2} \right) \left( \frac$ 

**1**

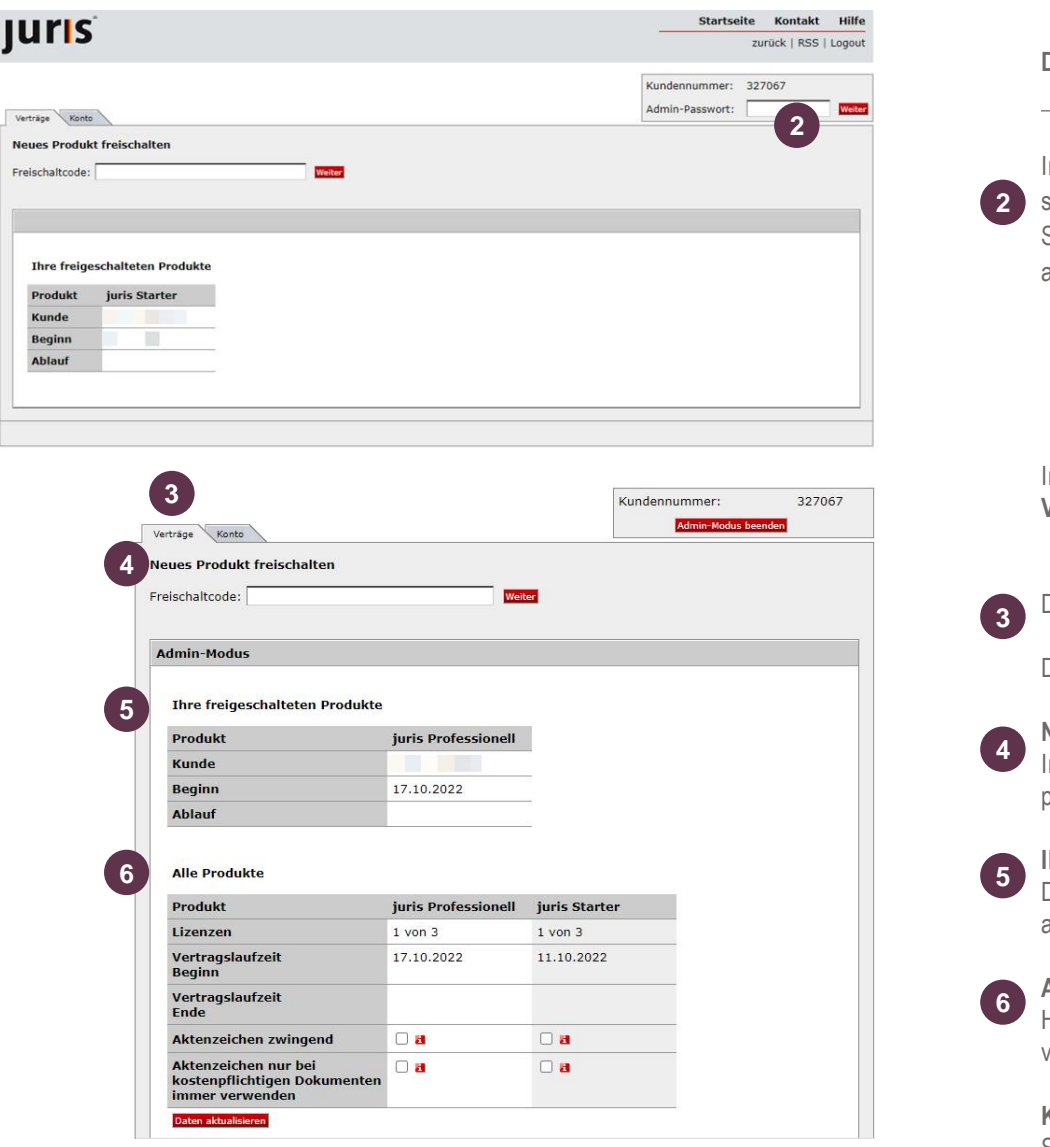

#### **DAS JURIS ADMINISTRATORPASSWORT**

Im nächsten Fenster steht Ihnen oben rechts eine Eingabemöglichkeit zur Verfügung, um sich mit Ihrem **"Admin-Passwort"** in die Benutzerverwaltung einzuloggen. Bitte achten Sie bei der Eingabe der Buchstaben auf die Groß- und Kleinschreibung. Bestätigen Sie anschließend mit "Weiter".

In der Benutzerverwaltung stehen Ihnen **zwei Bereiche** zur Administration zur Verfügung: **Verträge / Konto**

Die Administration Ihrer juris Benutzer und Produkte erfolgt unter dem Reiter "Verträge".

Dort finden Sie mehrere Bereiche, die wir Ihnen nachfolgend erläutern möchten:

#### **Neues Produkt freischalten**

In diesem Eingabefeld können Sie weitere Produkte durch Eintragen der produktspezifischen Freischaltcodes freischalten.

#### **Ihre freigeschalteten Produkte**

Die bereits für Ihren Benutzernamen freigeschalteten Produkte werden Ihnen hier angezeigt.

### **Alle Produkte**

Hier finden Sie die lizenzierten juris Produkte. In der Zeile "Lizenzen" sehen Sie, wie viele Lizenzen insgesamt vorhanden sind und wie viele davon bereits vergeben sind.

**Kennung** Siehe Folgeseite

#### **Kennung**

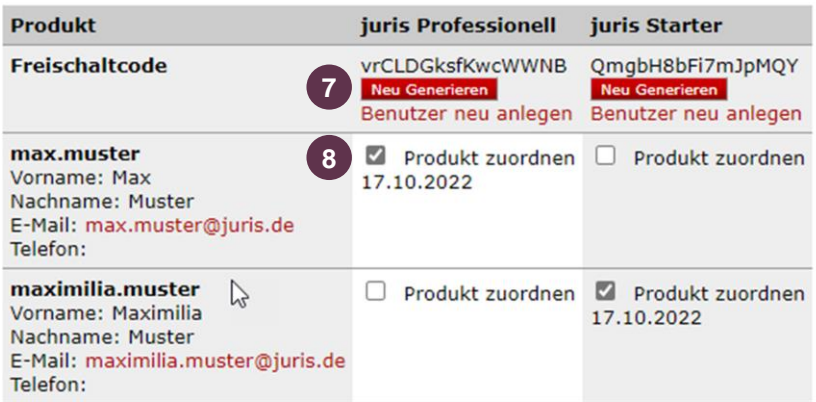

#### **Kennung ohne Zuordnung 9**

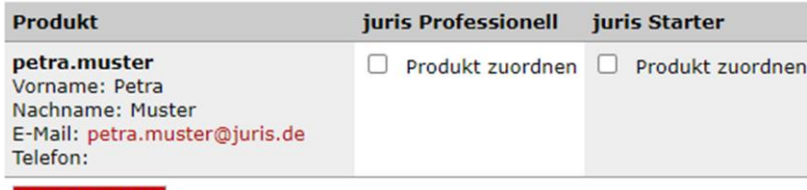

#### Daten aktualisiere

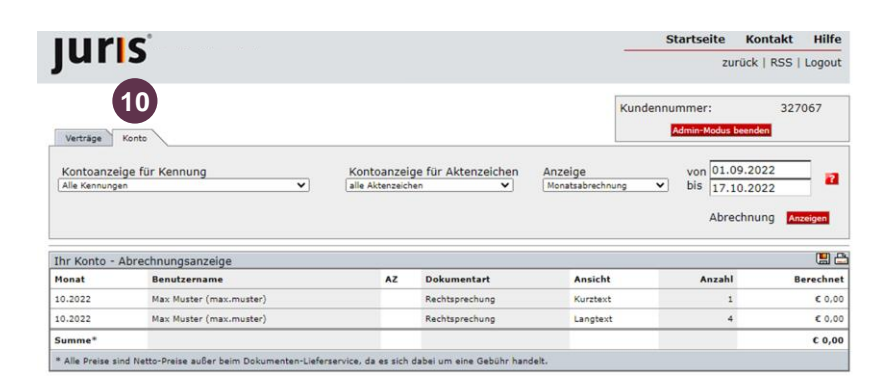

#### **DAS JURIS ADMINISTRATORPASSWORT**

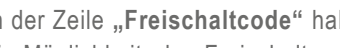

In der Zeile "Freischaltcode" haben Sie durch Klick auf den Button "Neu Generieren" die Möglichkeit, den Freischaltcode eines Produktes neu zu generieren / zu ändern.

Durch Klick auf den Text "Benutzer neu anlegen" können Sie eine neue Kennung anlegen.

Durch Setzen eines Hakens bei "Produkt zuordnen" können Sie den Benutzern neue Produktrechte zuweisen. **8**

Ist einer Kennung überhaupt kein Produkt zugewiesen, verschiebt sich die Kennung in den Bereich "Kennungen ohne Zuordnung" **9**

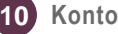

**7**

Unter dem Reiter "Konto" können Sie sich für jeden Ihrer Benutzer oder für alle zusammen eine detaillierte Übersicht der Kontoinformationen anzeigen lassen. Mit den Drop-Down-Menüs und den Datumsfeldern können Sie die Anzeige wie benötigt anpassen.

**uris** 

### **Bitte beachten Sie, …**

… dass eventuell vorhandene Abweichungen zwischen dem Layout, den Screenshots und der Anwendung ohne Auswirkung auf deren technische Gegebenheiten und deren Funktionsfähigkeit sind.

Technische Änderungen bleiben vorbehalten.

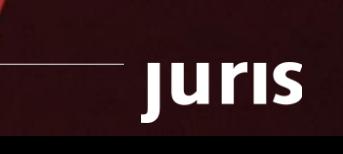

## juris

Für Fragen steht Ihnen unser Kundenservice montags bis freitags von 8:00 Uhr bis 18:00 Uhr zur Verfügung.

**juris.de**<br>Wissen, das für Sie arbeitet.

**juris GmbH** Am Römerkastell 11 66121 Saarbrücken Telefon: 0681 - 5866 4422 E-Mail: kundenservice@juris.de

juris